## **4. BASIC RESPONSES**

Jump shifts afte<sup>1</sup> If you are downloading this form, you need to save it to your local Responses to 2<mark>NT ALERTS: 1. Can you see the bookmarks? 2. This form needs javaScript. This form the sticker of the sticker of the sticker of the sticker of the sticker of the sticker of the sticker of the sticker of the s</mark> <u>Show pric</u>ed How to set up your PDF reader: {The title line should show \,<br>pds 2. in <Forms>, enable Show\_text\_field\_overflow\_indicator 3. in <General>, disable Show\_online\_storage\_when\_saving\_files Signal on details NOTE...if you activated JavaScript, please CLOSE the program and RESTART it. **2015** Details for other PDF Readers are in our Usage and Advanced Guides. Jump raises - minors Jump raises - Majors Jump shifts afte<sup>L</sup> Responses to sta **5. PLA** Leads Se Four or more **buth and Adobe products:** From 4 sm $\blacksquare$ From 3 cards  $\overline{\phantom{a}}$ In partner's **Discards Count Signal** on p **Notes** 4NT: Blackw<sup>-</sup> How to set up your PDF reader: {The title line should show the program name.} S + and the multimeter of the multimeter of the multimeter of the multimeter of the multimeter of the multimeter or the multimeter or the multimeter or the multimeter or support that and the multimeter or support the suite example of the products:<br>Apple products:<br>Alexandrian Sensian Sensian Sensian Sensial Sensibile<br>Action Sensian Sensial Sensial Sensian Sensial Sensibility<br>of the PDF Rev and 2014<br>The Sensian Sensian Sensial Sensial Sensial If you are downloading this form, you need to save it to your local disk and open it locally. To expose the bookmarks, visit menu <View> <Show/Hide>, and in <Navigation Panes>, enable BOOKMARKS For these... visit menu <Edit> <Preferences> 1. in <JavaScript>, tick Enable\_Acrobat\_JavaScript

**6. SLACERTS** When opening this form, this field should vanish if javascript is active. 12-14HCP, BAL Staying\_files<br>
12-14HCP, BAL Staying\_files<br>
12-14HCP, BAL ORT START TRESTART TRESTART TRESTART TRESTART TRESTART TRESTART TRESPAND MULTI 2D SUPPORT DOWNLOAD MULTI 2D SUPPORT DOWNLOAD MULTI 20-23HCP, BAL GAMBL

- Click in this field should hide this message
- **IF.....** Shown allo hold original may the moscage **The Screen** 
	- **3. COMPTINE BIDS / OVERFLIE** THEN....click once or twice anywhere in the card should clear it.

7. OTHER ASSISTANCE, please review the latest update to this form's Usage Guide.  ${\bf E}$ 

<mark>n 7 Pr</mark>ime

 $\overline{1}$ 

 $\overline{a}$ 

 $\overline{\phantom{a}}$ 

**1NT Responses** 2c

Am Hundfff4 Hunderheim<br>ocal disk and open it locally.<br>eds javaScript.<br>be aresremeeme J

**www.nzbridge.co.nz** PDF Form Rev. 22D13 by RoL MyRev. Copyright © ABF 2022

Asking Bids

Opponent's transfers X=suit, cue=TO Opponent's 1NT (weak) PEN, (strong) X= $*$ +another or STRONG

**Over:** Weak Twos Opening Threes

**New Zealand Bridge STANDARD SYSTEM CARD**

**1NT** may contain 5 card Major

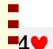

## **8. RESPONSES TO OPENING BIDS**

Describe strength, minimum length, or specific meaning

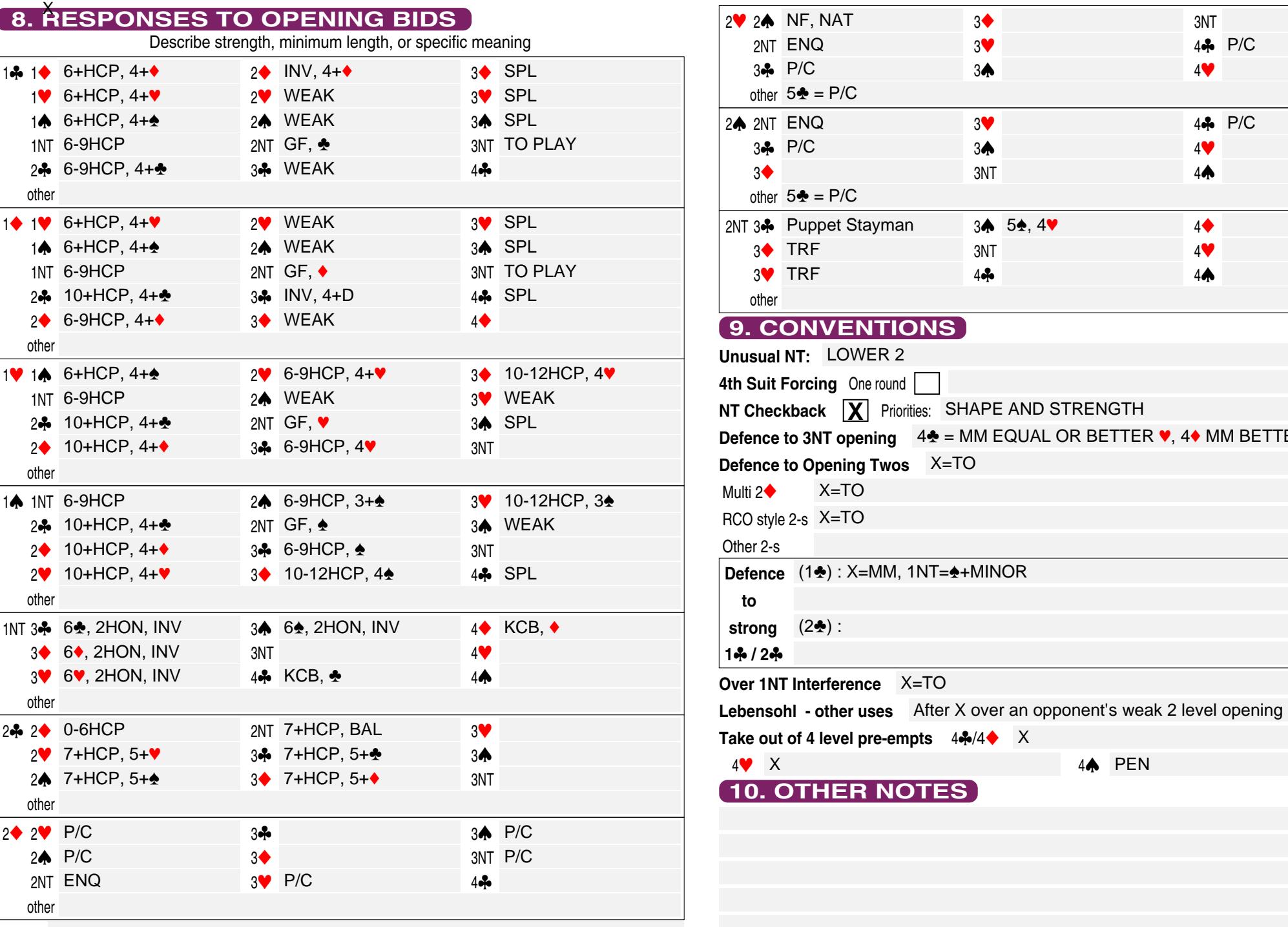

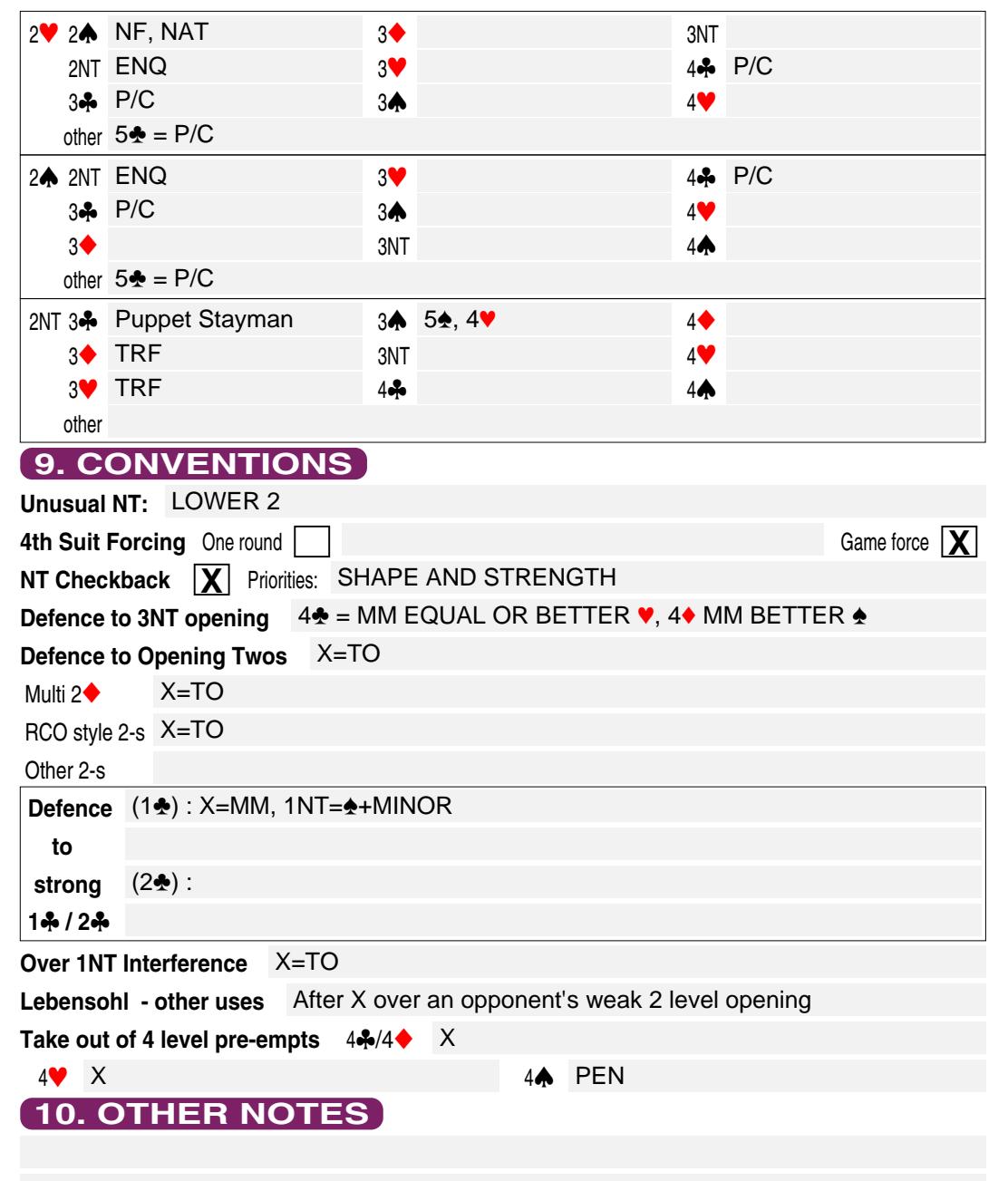

**Notes**